## ATTAINS 101 May 25, 2022

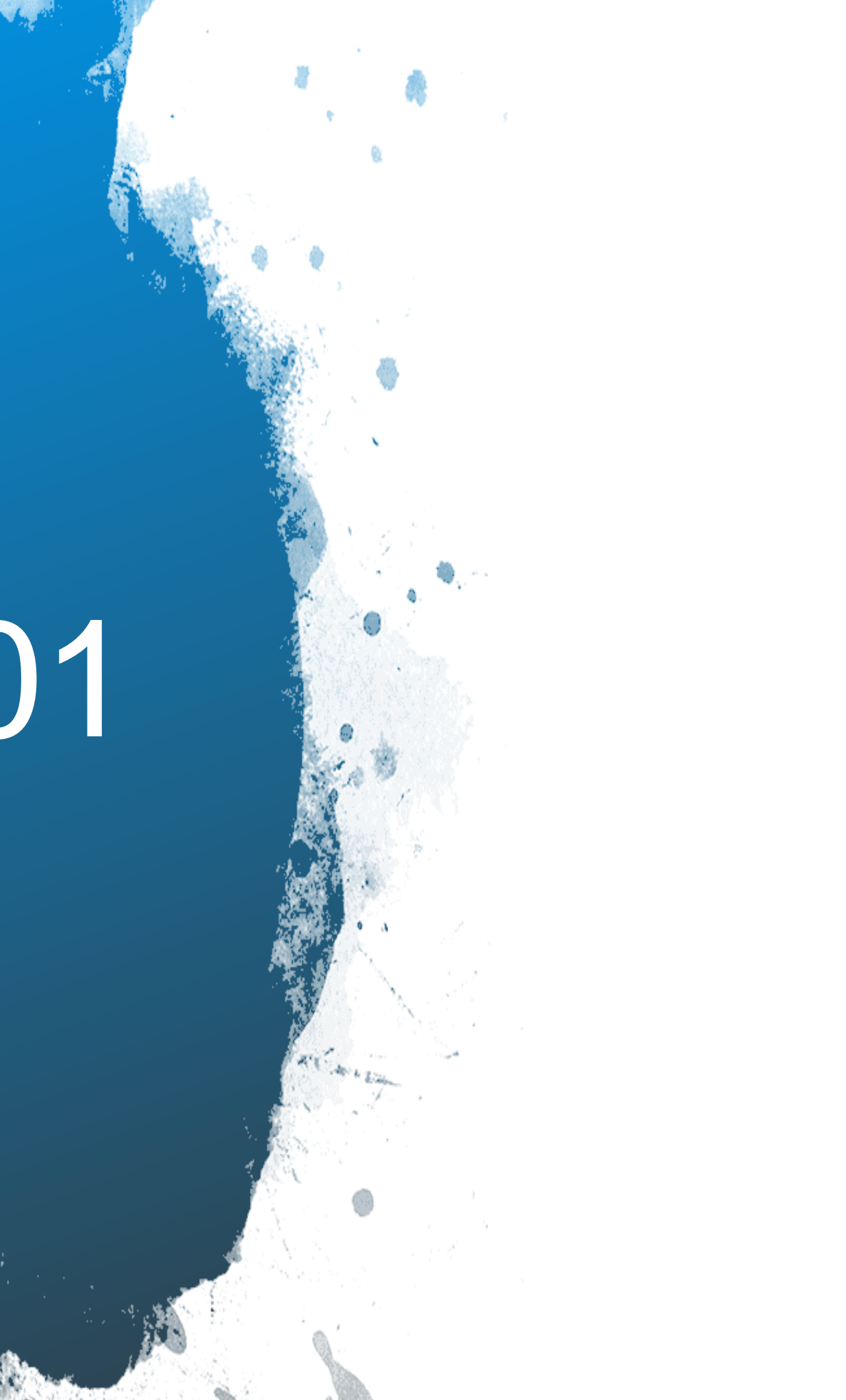

•Assessment Cycle Promotion

## **Overview**

- 
- •User Roles
- Walk through of the ATTAINS User Interface
- Process
- •Finding Data Using ATTAINS Reports
- •ATTAINS Data and How's My Waterway – What data are used and when they appear

### • How to Get Access to ATTAINS

## How to Get Access to ATTAINS

• State users who want to flow data through the Exchange Network, must also associate their account with the ATTAINS EN Data flow through the CDX Node Helpdesk (nodehelpdesk@epacdx.net).

- User accounts are managed by EPA: Contact your regional Data Management Coordinator (DMC) or the ATTAINS Helpdesk *[\(attains@epa.gov\)](mailto:attains@epa.gov)* to request an account
- State/Territory/Tribal Users need an Exchange Network (CDX web) Account [\(https://cdx.epa.gov/CDX/Login](https://cdx.epa.gov/CDX/Login))
- EPA users use their Web Access Management (WAM) or LAN login ID
- Users then provide the following information to the ATTAINS User Administrator:
	- **Organization** (the state, territory or tribal name; or the EPA Region; or EPA HQ)
	- **User ID** (this is the CDX account for State/Territory/Tribal users, or the WAM/LAN ID for EPA users)
	- **Email address**
	- **First Name**
	- **Last Name**

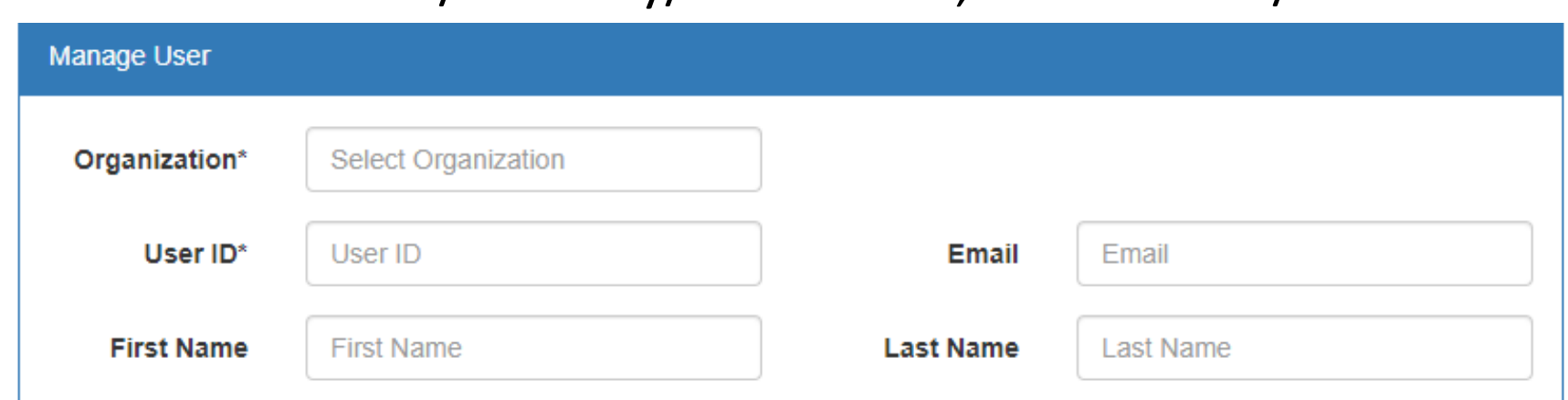

## How Do I Log In?

**Production ATTAINS:** <https://attains.epa.gov/attains/login>

Sign in with an existing account

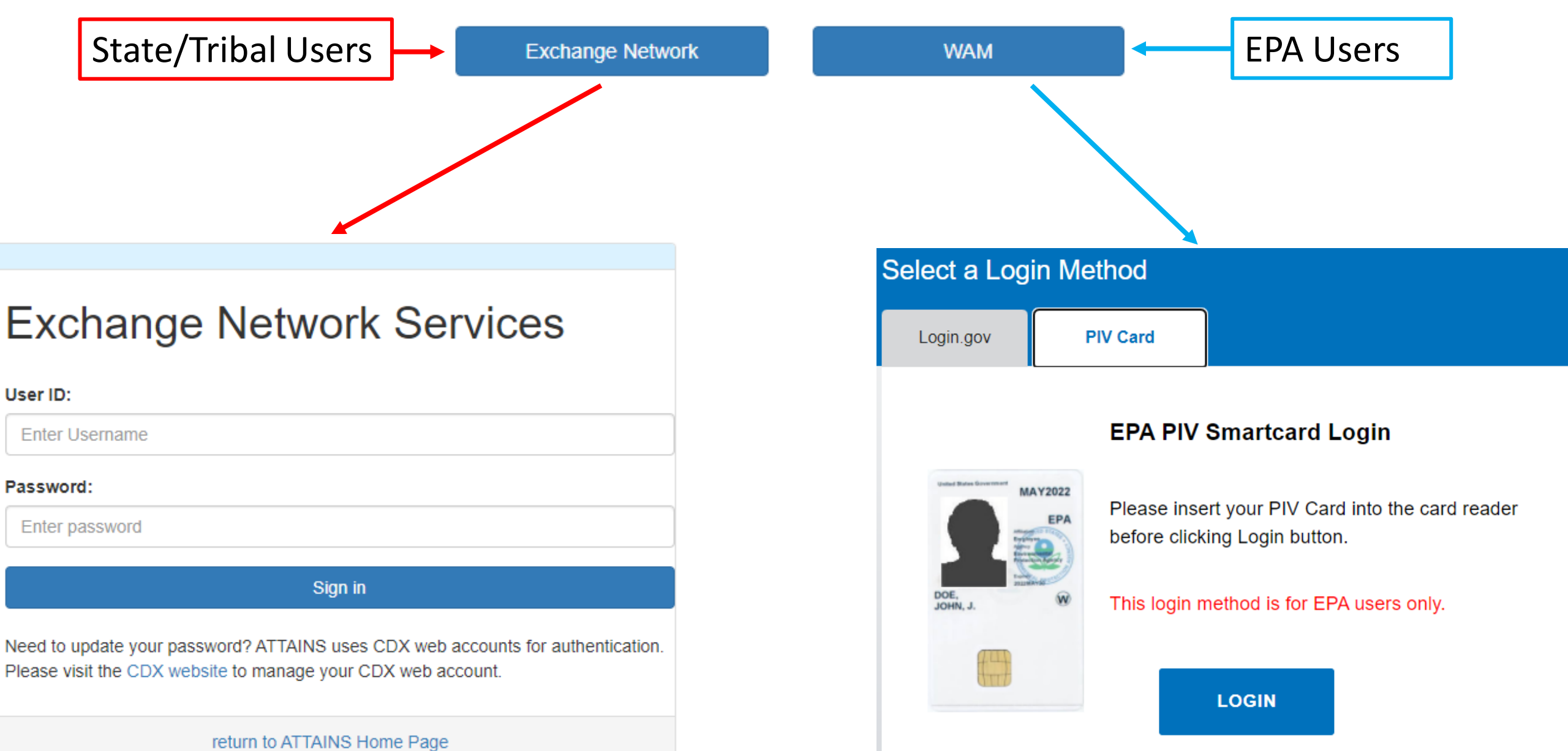

## Roles for State/Territory/Tribal Users

**Domains** 

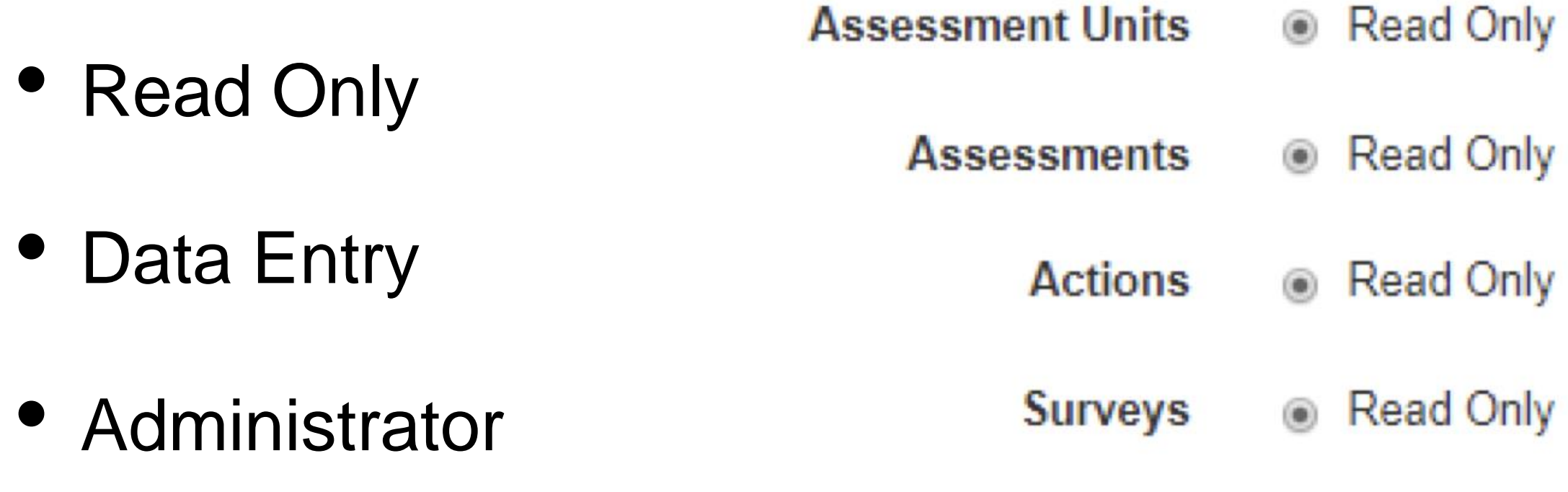

- Data Entry 
O Administrator  $\circ$
- Data Entry @ Administrator
- Data Entry @ Administrator
- Data Entry @ Administrator
- Administrator

## Roles for EPA Users

- Read Only (lowest level **Assessment Units** Read Only permissions) **Assessments**
- Administrator (mid-level **Actions** permissions)
- Reviewer (high-level **Surveys** permissions) **Users**

For more information about Roles, refer to the "Roles and Permissions in ATTAINS" document on the ATTAINS Public Website, under the "Upload Data" tab: <https://www.epa.gov/waterdata/attains>

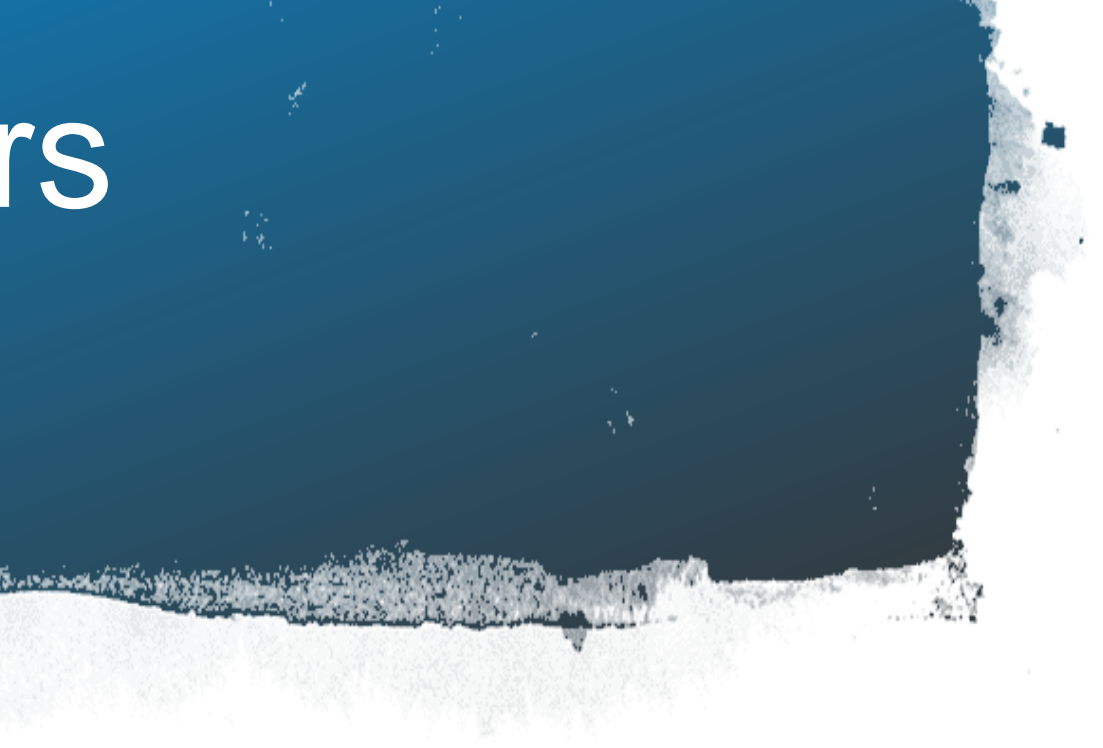

- 
- Read Only Reviewer
- Read Only ◎ Administrator Reviewer
- Read Only  $\circ$  Data Entry  $\circ$ Administrator
- Administrator

## Terminology

- •ATTAINS
- •Assessment Unit
- •Assessment
- •Parameter versus Cause
- •Actions include TMDLs and other Plans to Restore or Protect the Water
- •EPA IR Categories

## EPA Integrated Report (IR) Categories

1. Attaining standards

- 2. Attaining some designated uses, and insufficient or no data and information to determine if remaining uses are attained
- 3. Insufficient or no data and information to determine if the standard is attained
- 4. Impaired or threatened for one or more designated uses but not needing a TMDL
	- a. TMDL has been completed
	- b. Expected to meet standards
	- c. Not impaired by a pollutant
- 5. Impaired or threatened by pollutant(s) for one or more designated uses and requiring a TMDL a. Alternative restoration plan in place

305 (b) Report

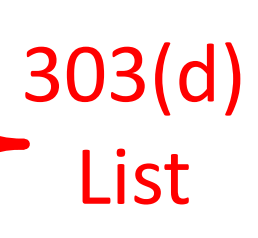

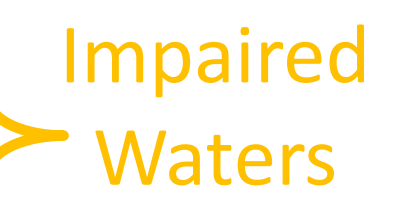

## ATTAINS Modules Overview

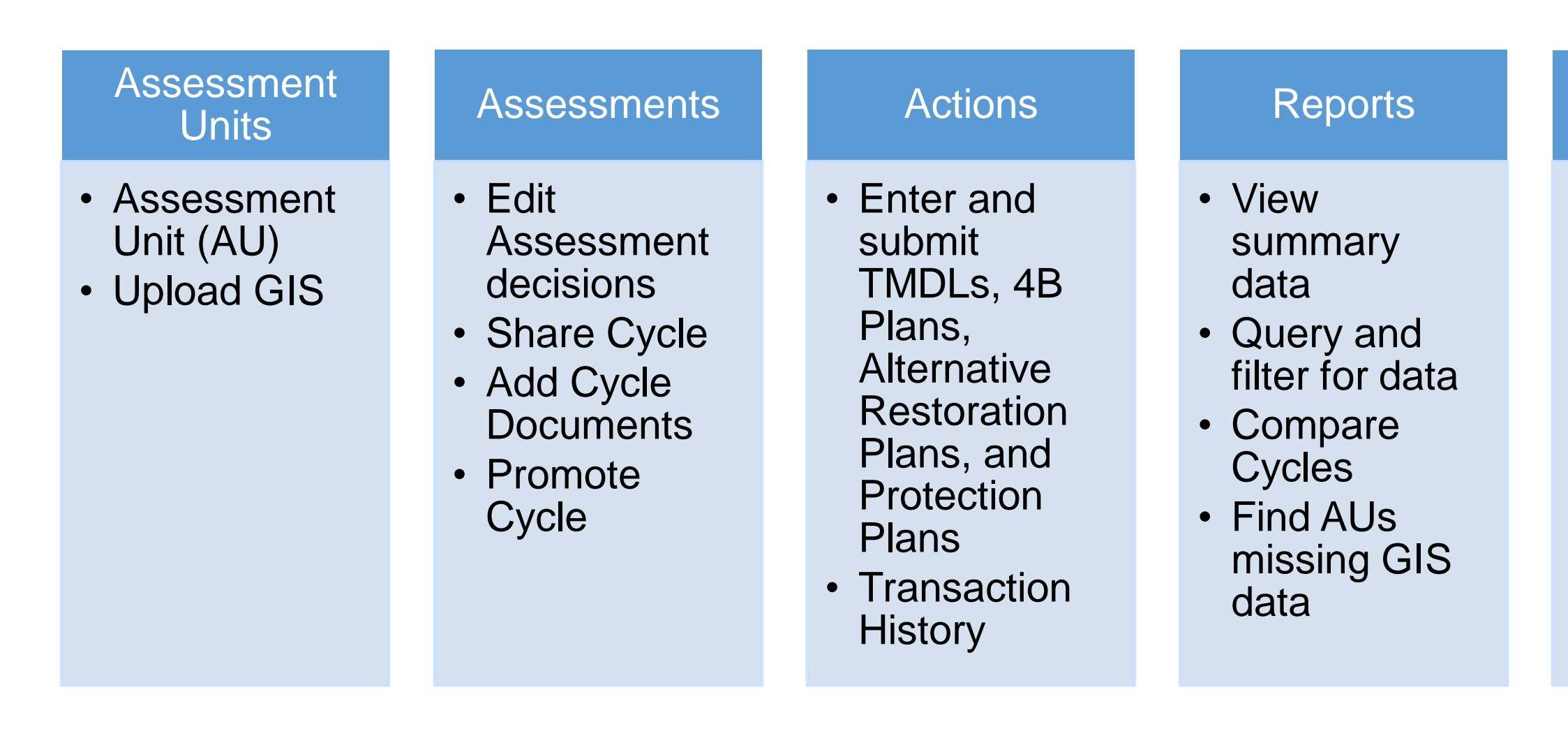

- Add statespecific Domain values
- Update descriptive paragraph, metrics and state URLs for How's My **Waterway**

\*Administration module is only available for state Domain Administrators or EPA User **Administrators** 

• Enter and submit statewide statistical survey results

### Administration\*

Additional Modules:

- Priorities for entering 303(d) Vision Priorities
- EPA Reports Only for EPA users, shows Assessment Cycle status across multiple organizations
- Help module has searchable help topics

### **Surveys**

## Walk-Through of User Interface

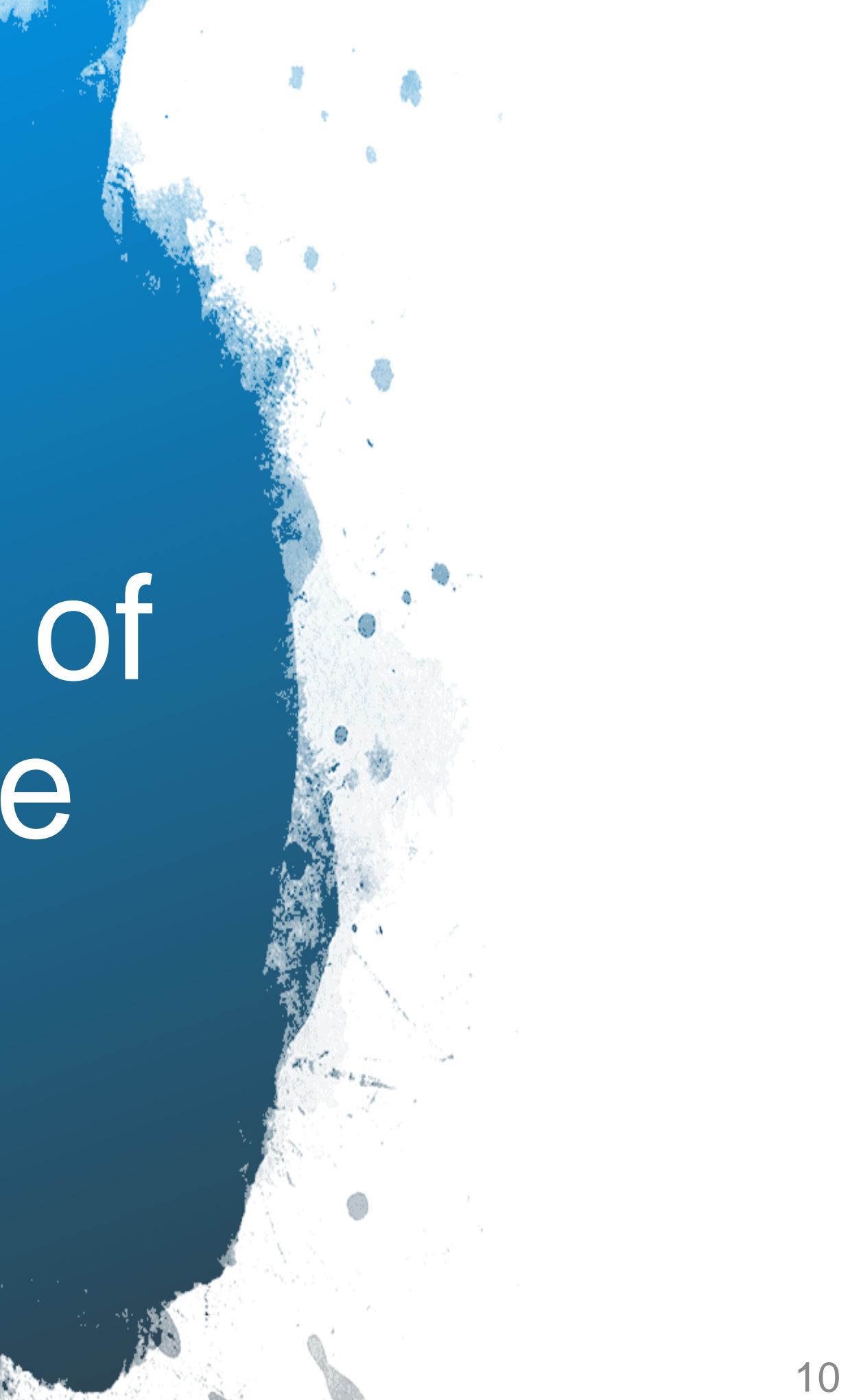

## Data Promotion Process

- Occurs through ATTAINS User Interface
- Allows users to view data and run reports prior to promotion

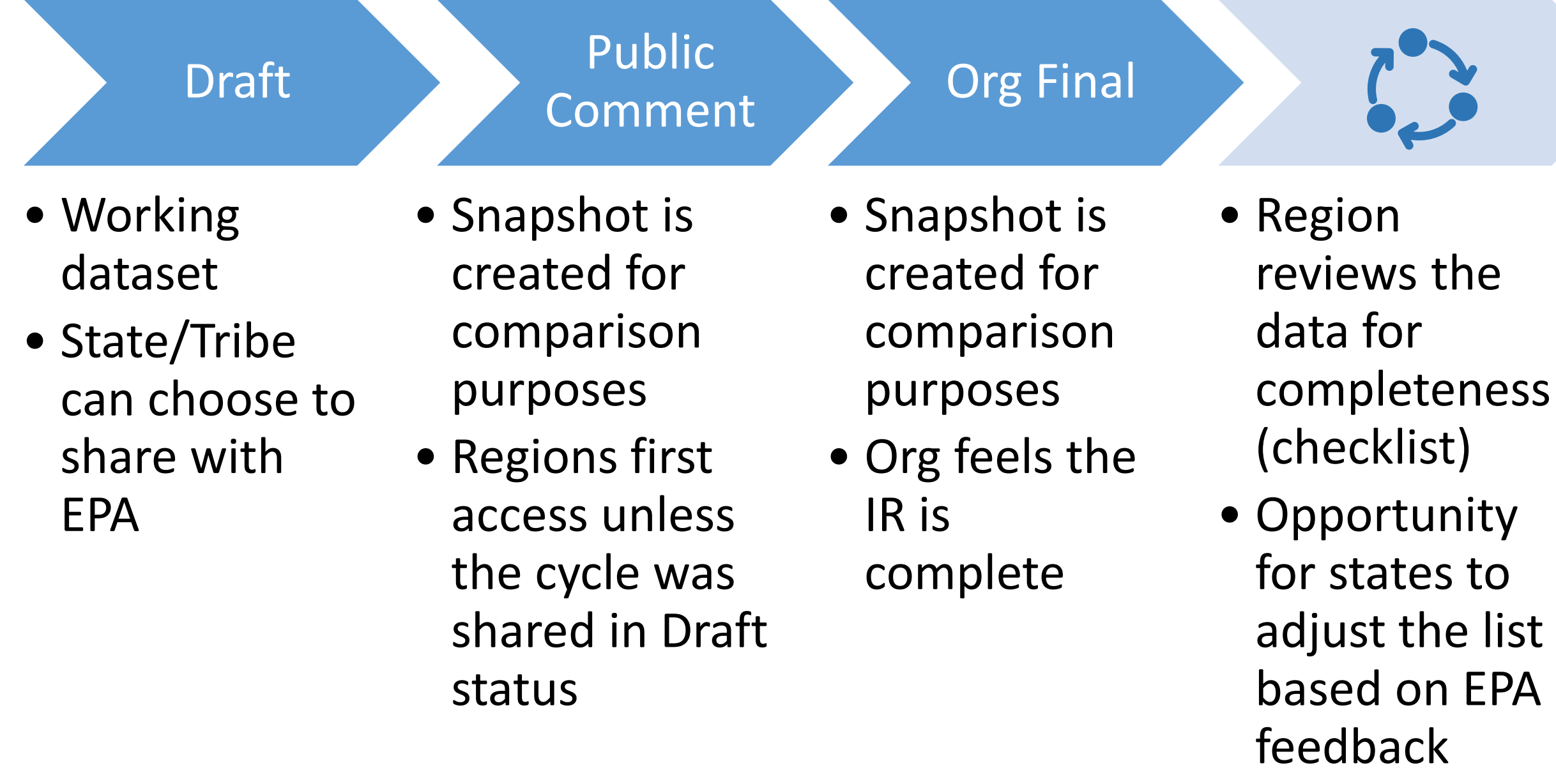

 $*$  If list is approved, this is EPA Final Action. If partial approval or disapproval, other steps follow.  $11$ 

- 
- 
- 
- 
- 
- 
- 
- 
- 
- 
- 

### EPA Action\*

- Snapshot is created for comparison
	- purposes
- EPA identifies each water as accepted, not addressed or deferred

# Organization-Controlled Statuses

### **Org. Draft**

- State/Tribe can view, edit, and batch upload
- EPA can only view, edit, or batch upload if State/Tribe chooses to share cycle with EPA
- Public cannot view data

### **Org. Public Comment**

- State/Tribe can view, edit, and batch upload
- EPA can view data
- Assessment Data accessible through web services, labelled as Org. Public Comment, but *not visible* in How's My **Waterway**

### **Org. Final Submittal**

- State/Tribe considers cycle complete and submitted to EPA
- EPA can view data
- Data accessible through web services and visible in How's My **Waterway**

● EPA can return submission to State/Tribe after completeness review. Once returned, they can edit and re-promote the status. This can be repeated multiple times as necessary. 12

### **EPA Document Decisions**

- EPA considers the cycle complete
- Any further changes will be recorded as overlistings
- Allows State/Tribe to start work on the next cycle
- EPA has completed review of cycle
- Web services and How's My Waterway show the latest status

### **EPA Final Action**

## EPA-Controlled Statuses

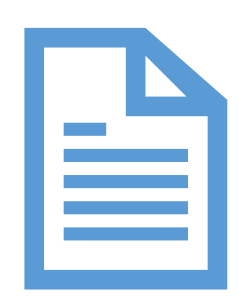

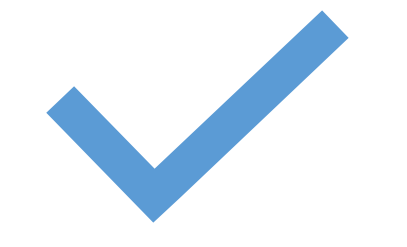

## Types of ATTAINS Reports

### **Cycle** Summary

### **Cycle** Comparison

- Assessments
- Uses
- Parameters
- Sources
- Delistings
- Changes at Assessment level
- Changes at Parameter level

### Assessment Units

• Missing GIS

Actions Summary

- TMDLs
- Actions

EPA Reports

• Cycle Status

## Summary Reports Can Answer…

- How many waters are in Category 5?
- How many waters are Supporting or Not Supporting a specific Use?
- What is the most frequently reported Cause of impairment?
- What water / parameter combos are on the 303(d) list?
- Which parameters were Delisted this cycle?

## Comparison Reports Can Answer…

## •Which waters have changed EPA IR Category since the

•Which Parameters have changed status since the

- prior cycle?
- prior cycle?
- Category 5?

•Which Parameters were in Category 5 in the prior cycle and are no longer in

## ATTAINS Reports Demo

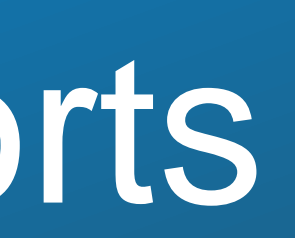

## ATTAINS Data and How's My Waterway

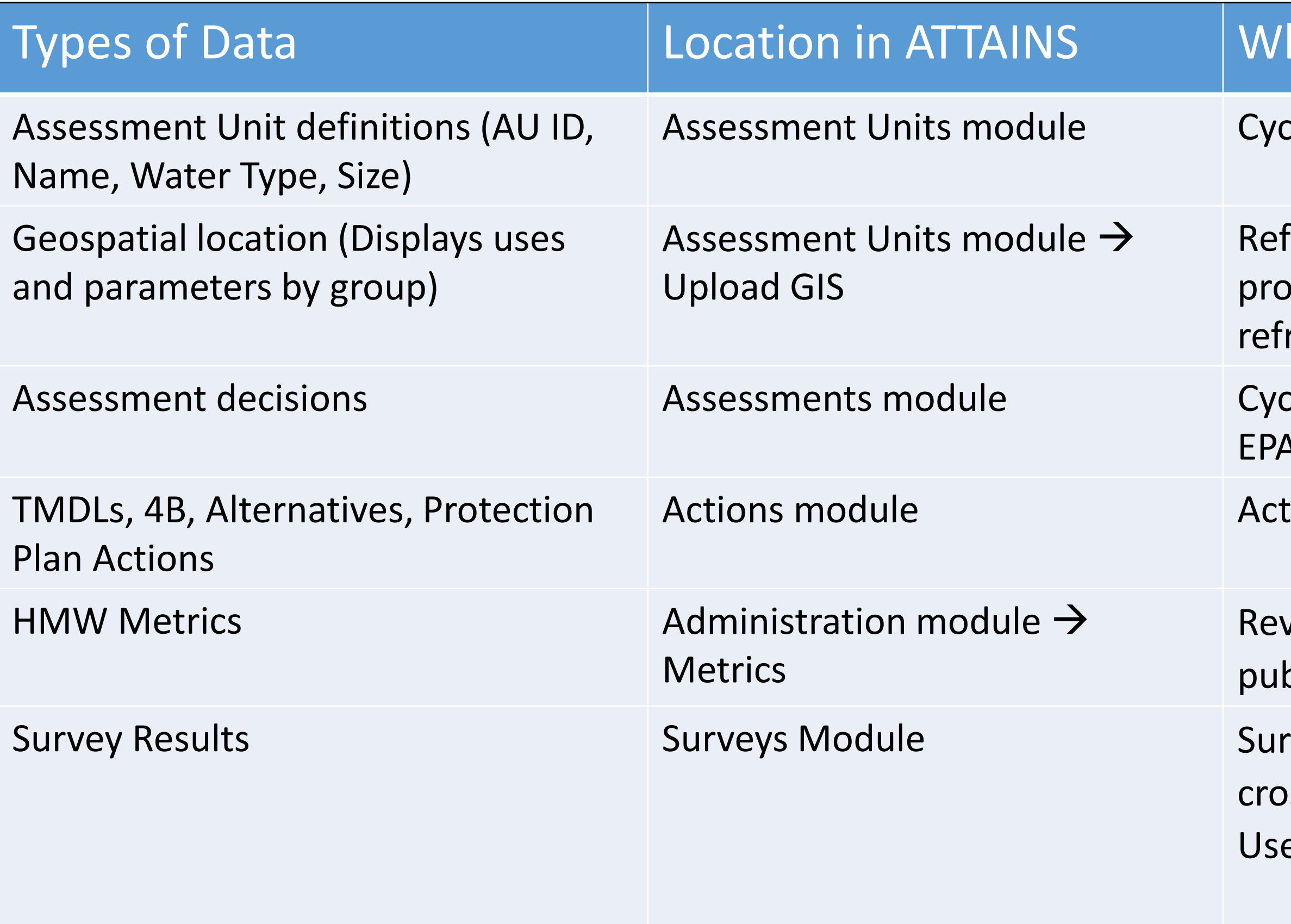

### hen it Appears in HMW

Ie promoted to Org. Final Submittal

- freshed at regular intervals for all states moted to Org Final Submittal since last resh
- Ie promoted to Org. Final Submittal or **A Final Action**
- $i$ ion is finalized
- vised HMW Metrics are saved and blished by the state
- vey is published by the state. A HMW sswalk table that maps Site-specific e to Survey Use or Condition is updated

## Where Data from ATTAINS appear in How's My Waterway

## Assessment Units

## **ATTAINS How's My Waterway**

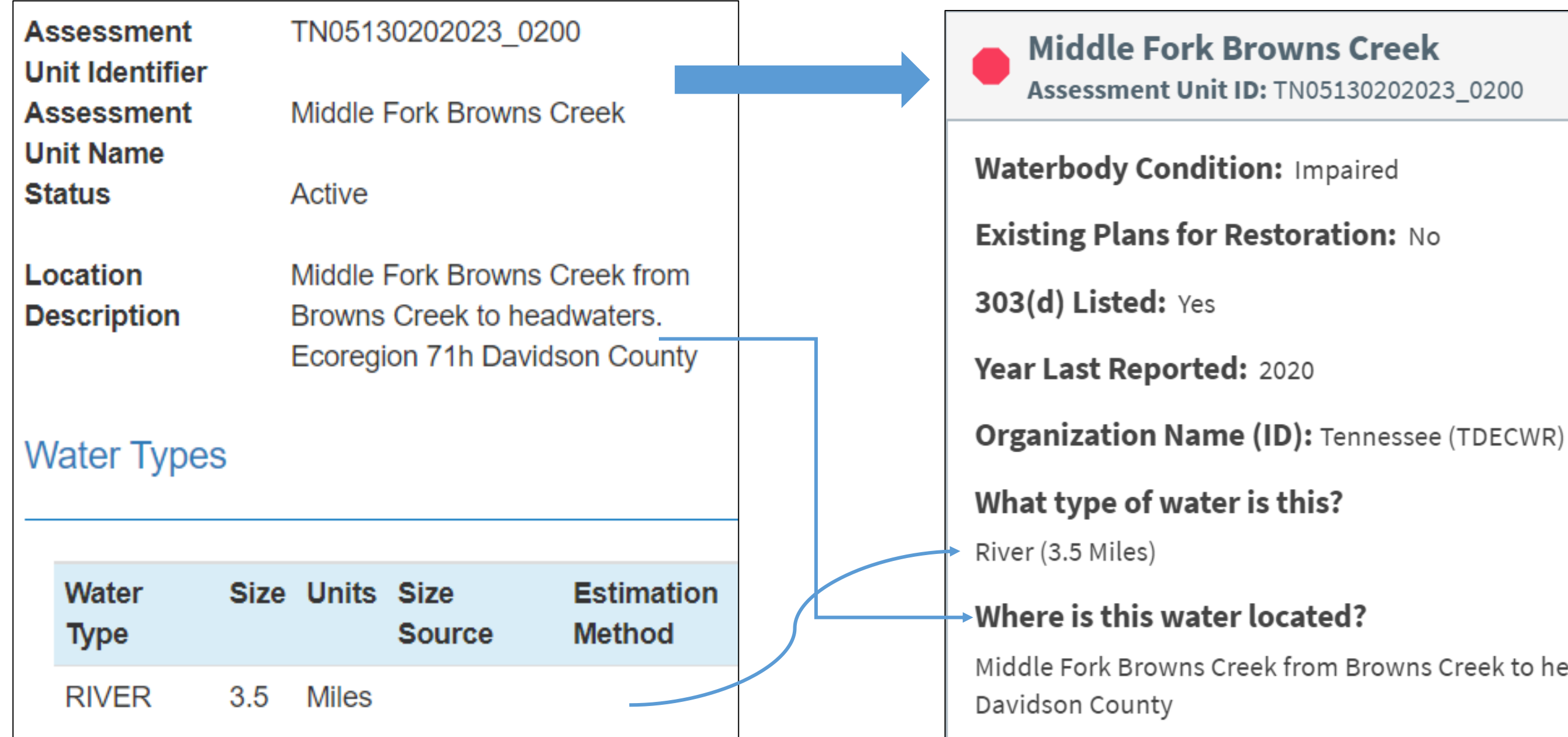

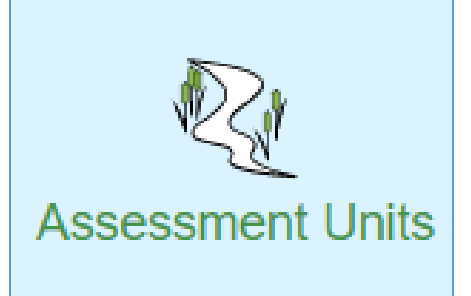

Middle Fork Browns Creek from Browns Creek to headwaters. Ecoregion 71h

## Assessment Units

### **ATTAINS How's My Waterway**

三

 $\sqrt{2 \text{ mi}}$ 

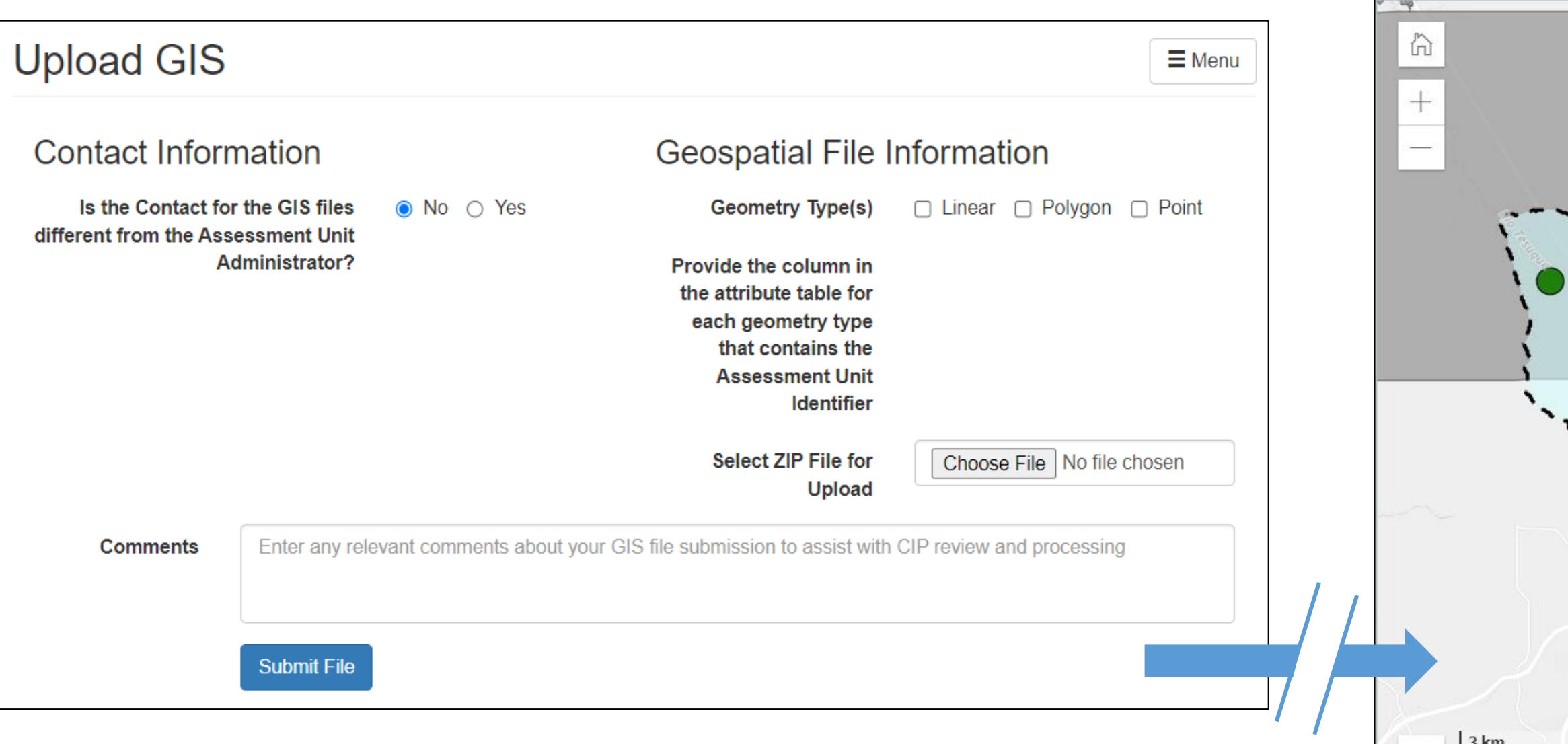

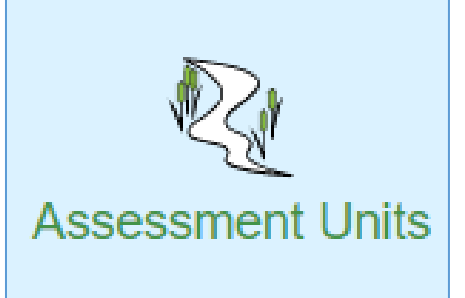

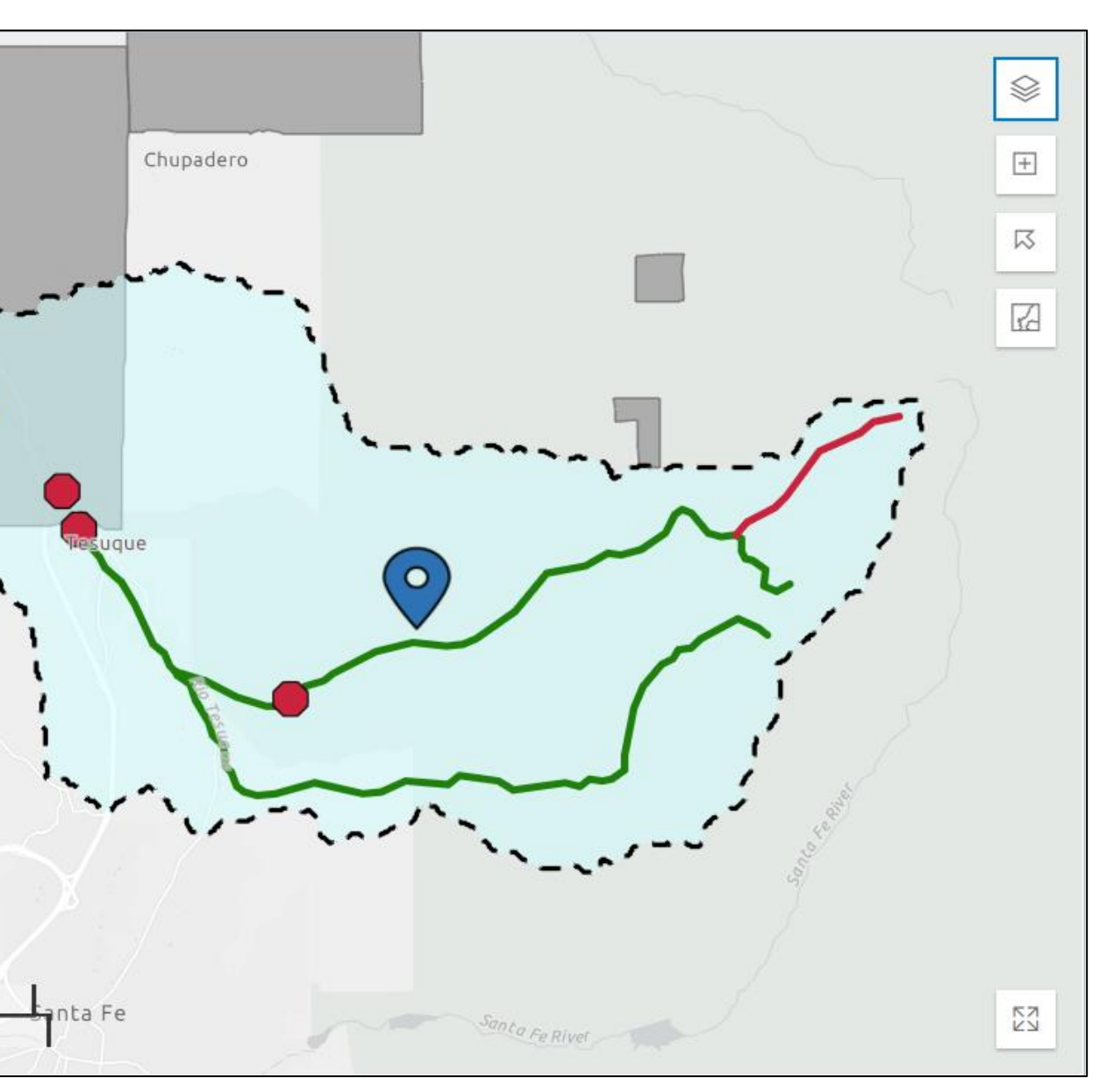

## Assessments

## **ATTAINS How's My Waterway**

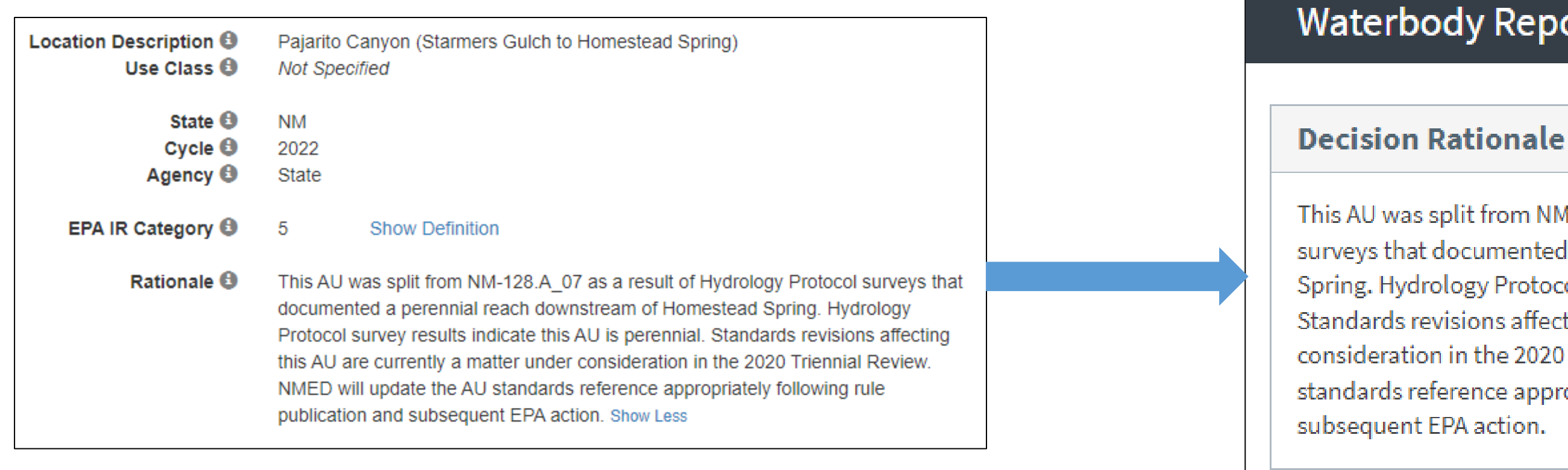

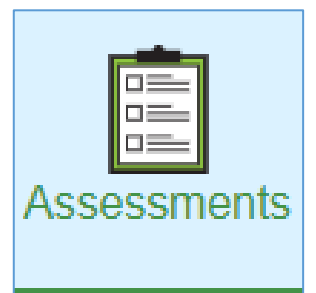

### **Waterbody Report**

This AU was split from NM-128.A\_07 as a result of Hydrology Protocol surveys that documented a perennial reach downstream of Homestead Spring. Hydrology Protocol survey results indicate this AU is perennial. Standards revisions affecting this AU are currently a matter under consideration in the 2020 Triennial Review. NMED will update the AU standards reference appropriately following rule publication and

## Assessments

### **ATTAINS How's My Waterway**

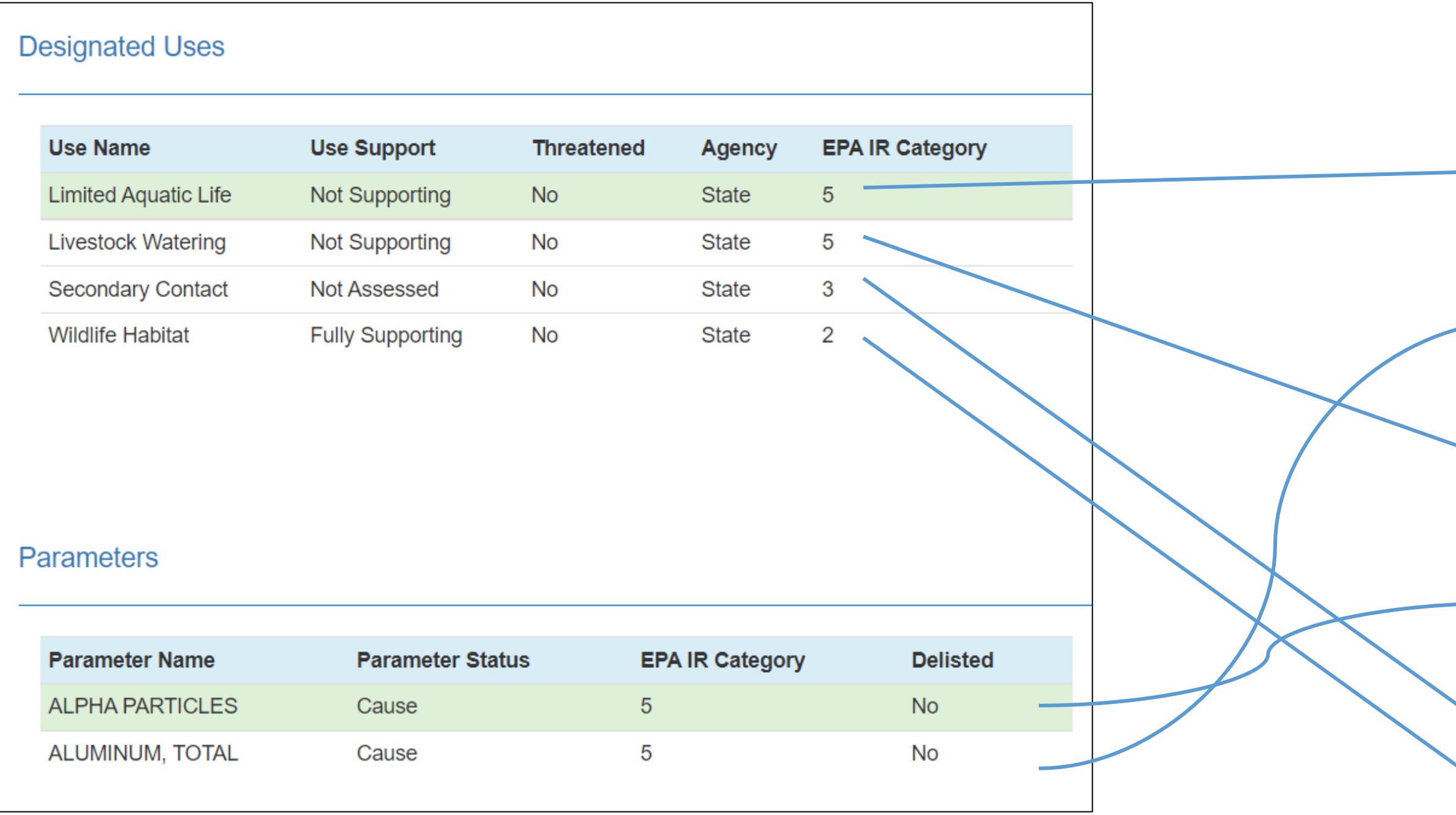

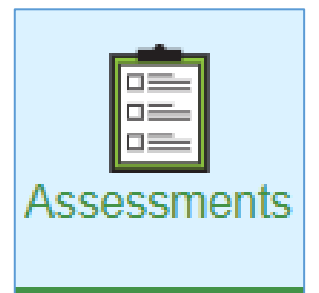

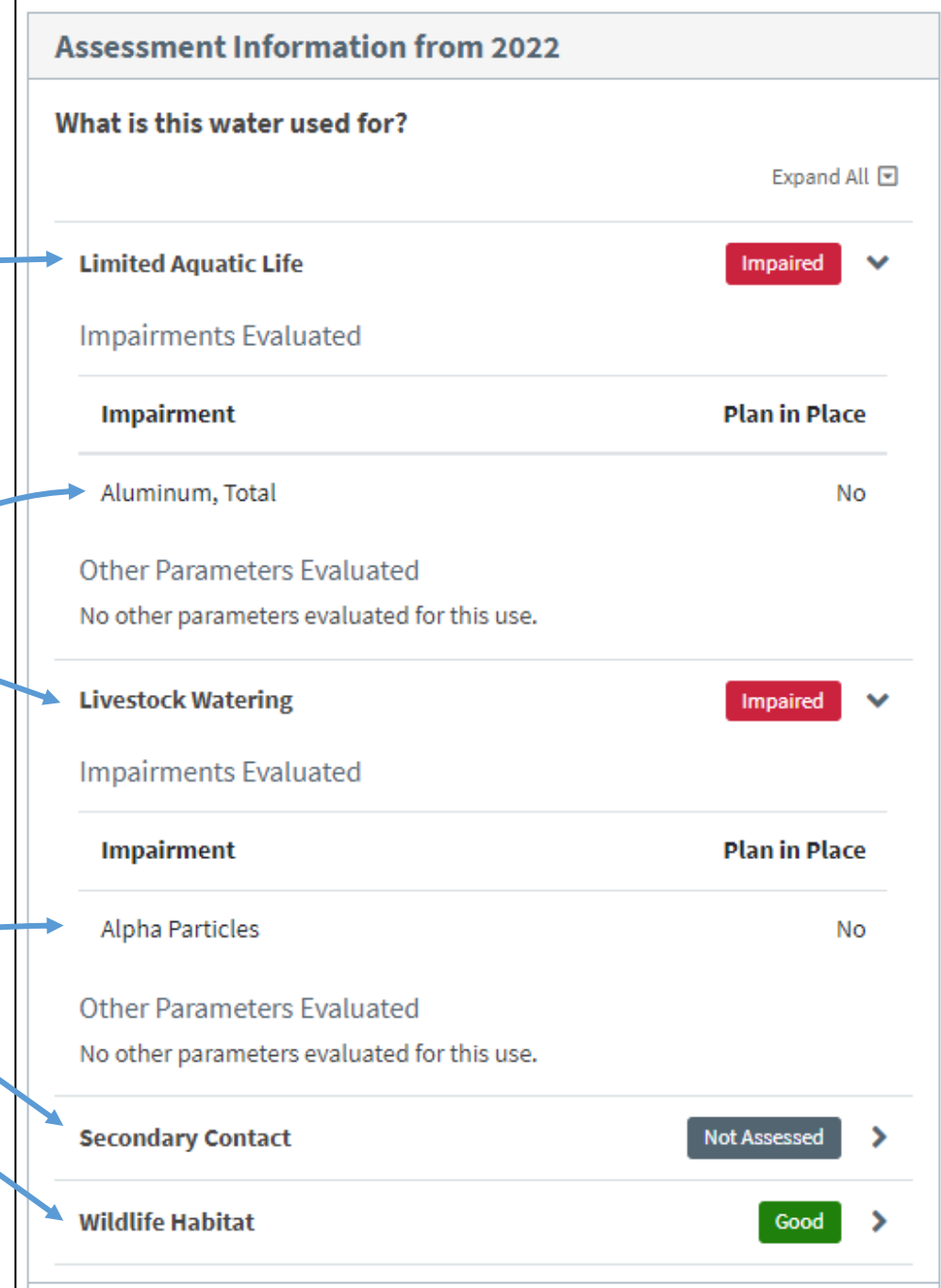

## Actions

### **Actions**

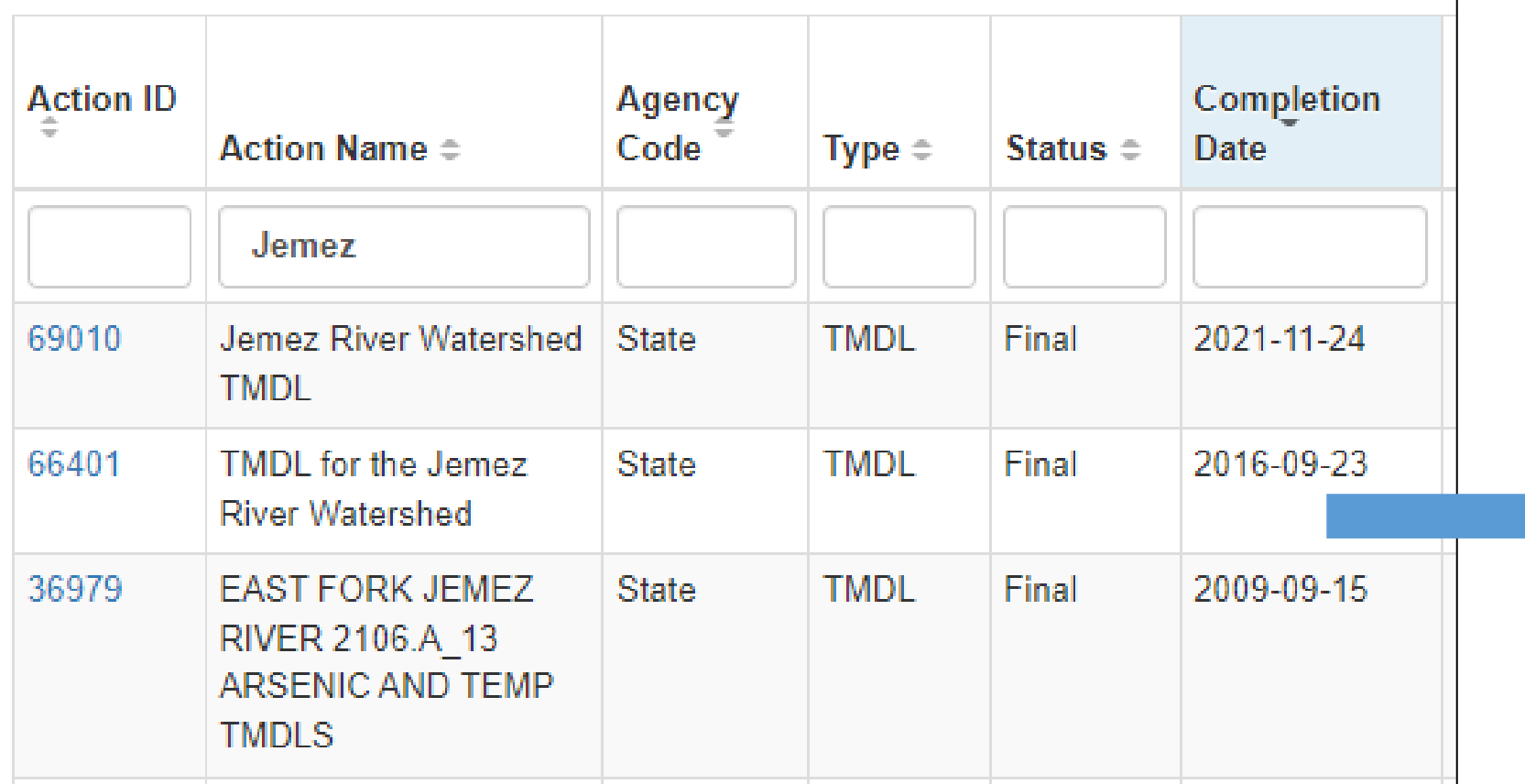

## **ATTAINS How's My Waterway**

### **Plans to Restore W**

What plans are in pla

Links below open in a ne

### Plan

Jemez River 2105\_75 **Arsenic and Boron Tmdls** 

Jemez River **Watershed Tmdl** 

Tmdl for the Jemez **River Watershed** 

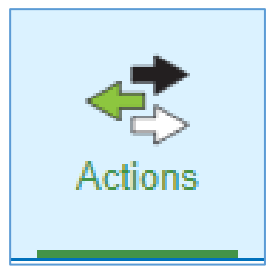

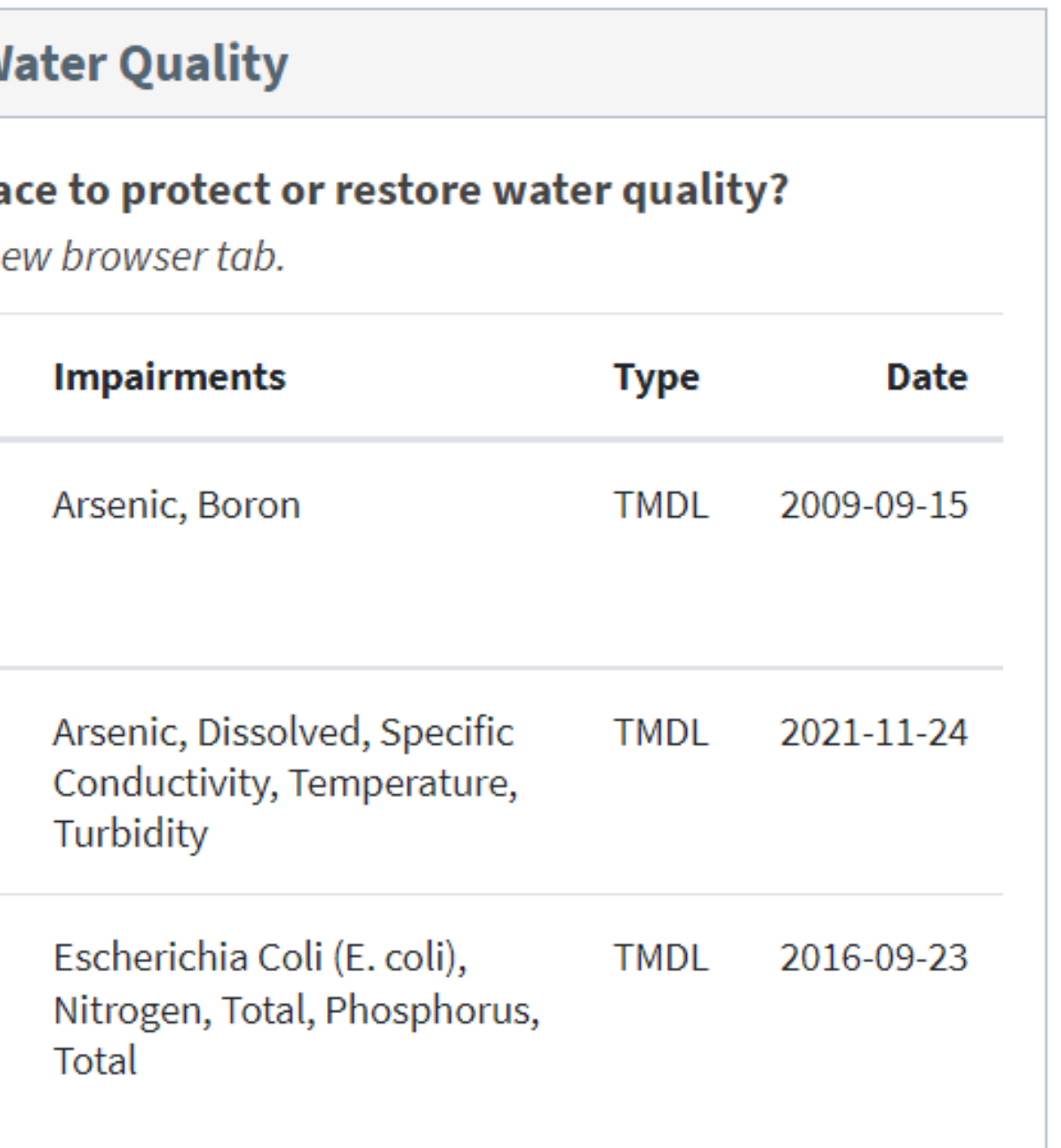

## Administration

### **ATTAINS How's My Waterway**

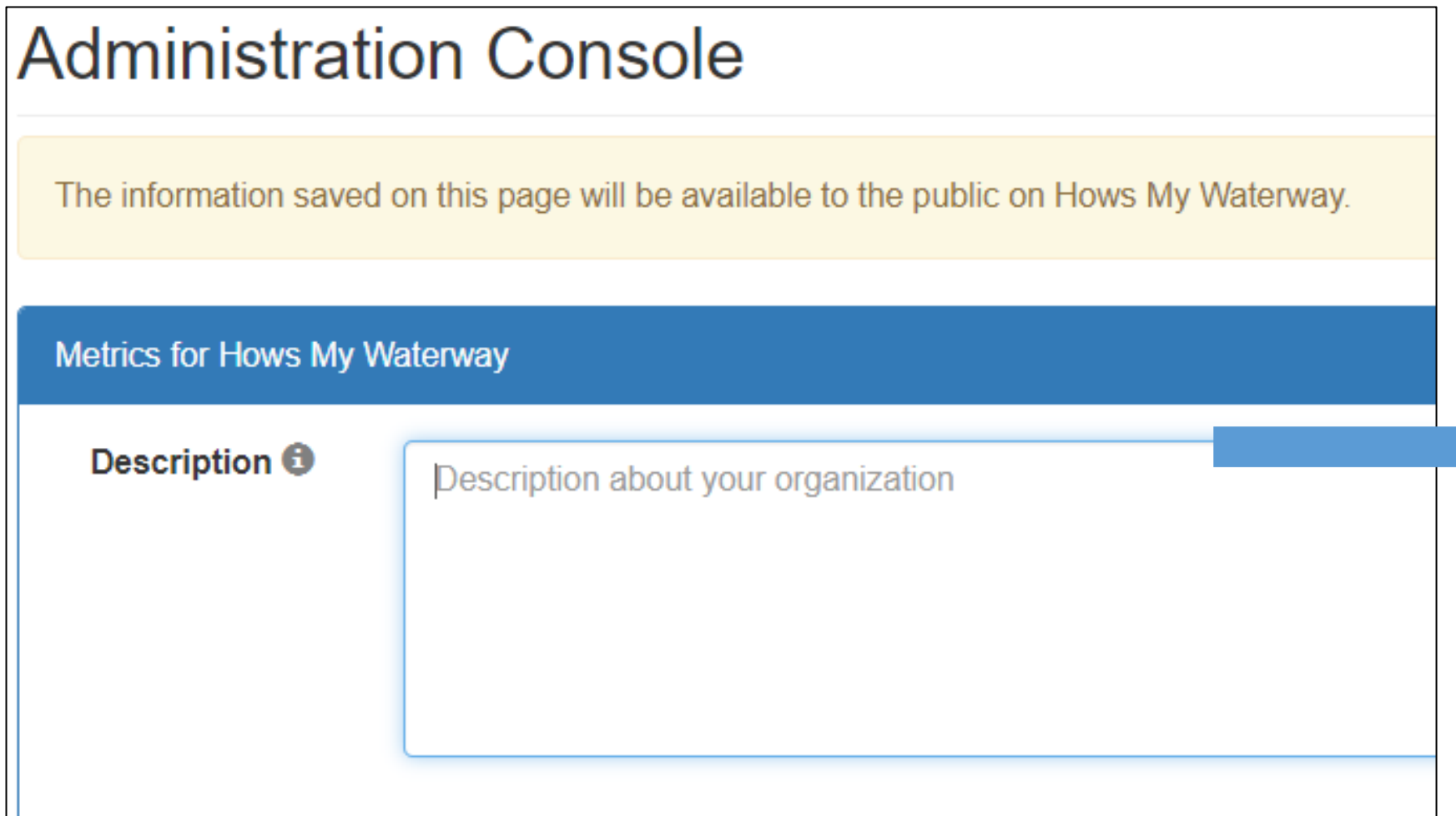

New Mexico is one of the driest states, averaging less than twenty inches of annual precipitation which ranges from less than eight inches in desert valleys to over thirty inches in the mountains. A little less than 7% of New Mexico's streams and rivers are perennial, with the remaining 93% being intermittent or ephemeral. The vast majority of lake acreage in New Mexico has been artificially created by dams. New Mexico's diverse surface waters collect rain water and snowmelt, recharge aquifers, provide important ecological and hydrological connections, support an amazing variety of wildlife and aquatic life, maintain drinking water resources, and also help promote agriculture by providing vital irrigation water. The New Mexico Environment partment Surface Water Quality Bureau prepares the Integrated Report which describes the water quality status of the state's surface waters, as required by the Clean Water Act. The report provides an evaluation and summary of physical, chemical, and biological characteristics of surface waters related to human recreation, fish and wildlife, and other designated uses, and provides a basis for establishing effective water quality management policies and plans intended to preserve, protect, and improve New Mexico's surface water quality for present and future generations. More information about New Mexico's surface water quality can be found at: https://www.env.nm.gov/surface-water-quality/303d-305b/. Showless

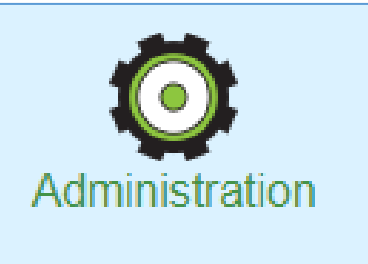

## Administration

### **ATTAINS How's My Waterway**

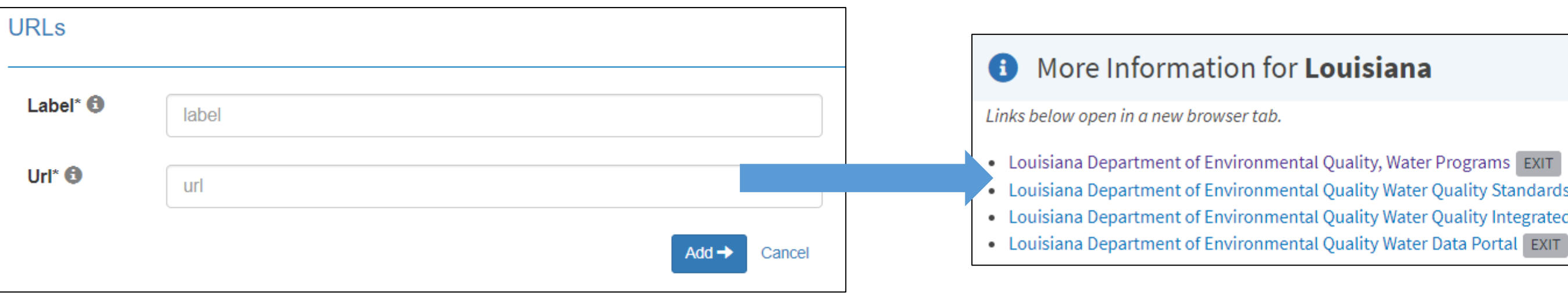

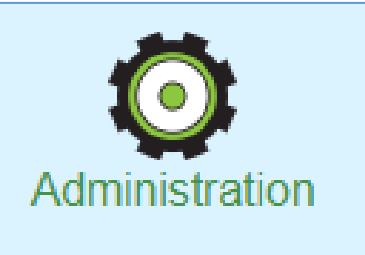

. Louisiana Department of Environmental Quality Water Quality Standards, Assessments, TMDLs, Nonpoint Source, and other programs EXIT • Louisiana Department of Environmental Quality Water Quality Integrated Reports (305(b)/303(d)) EXIT

## Administration

### **ATTAINS How's My Waterway**

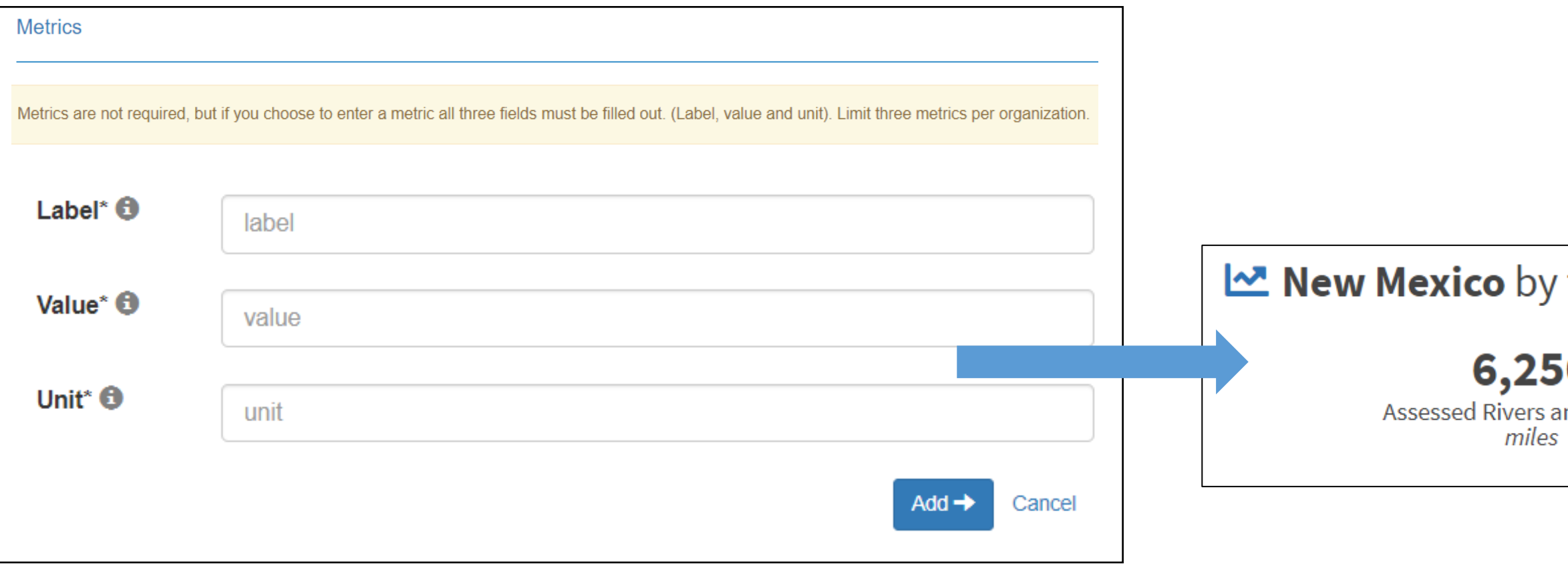

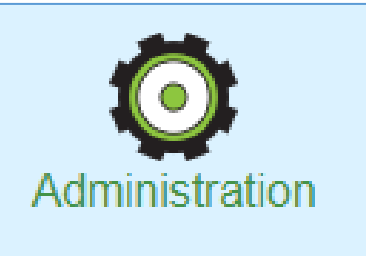

### the Numbers

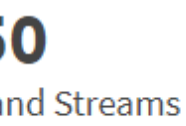

### 7,835 Total IR Categorized Rivers and Streams miles

## Surveys

### **ATTAINS How's My Waterway**

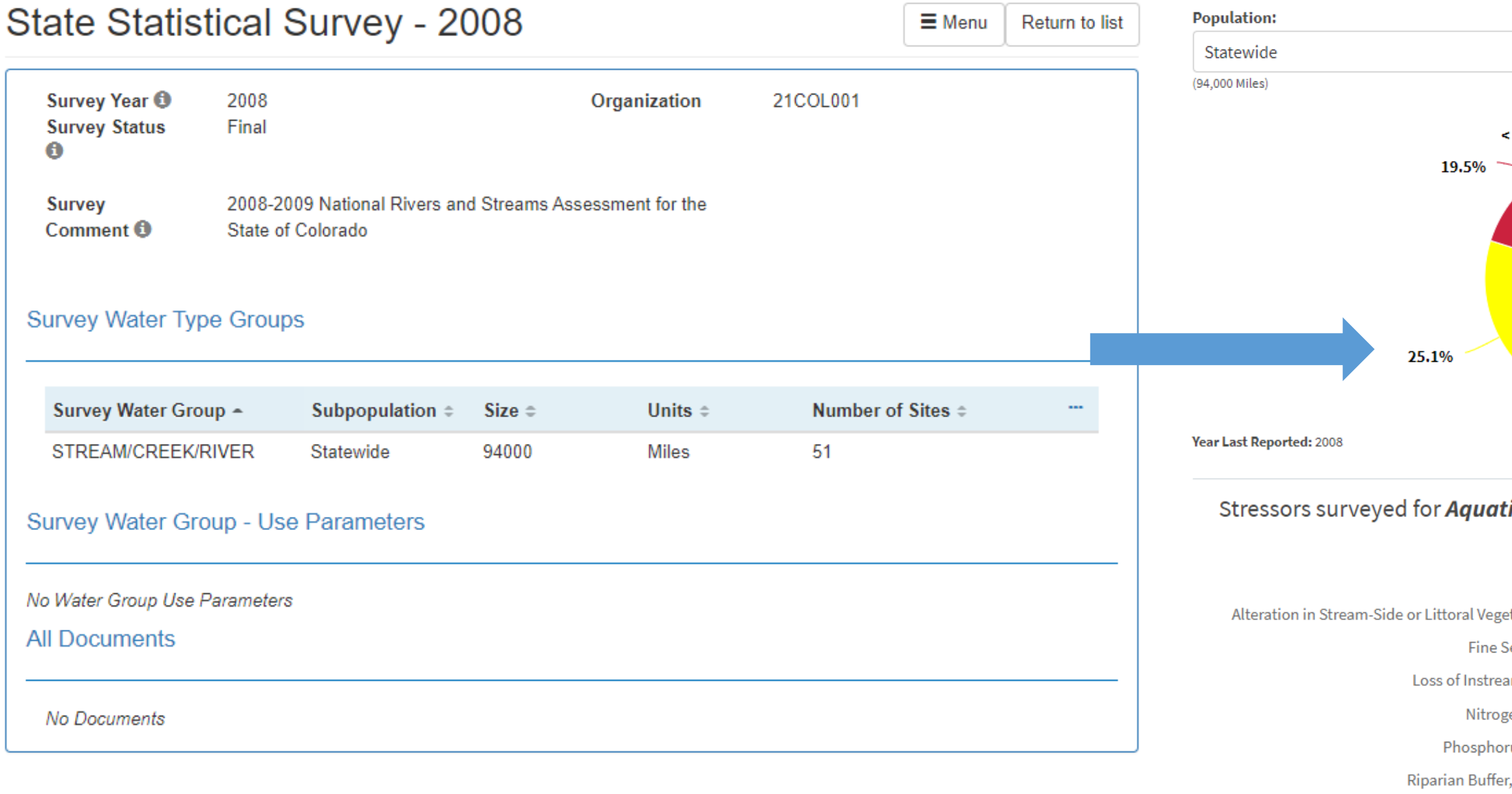

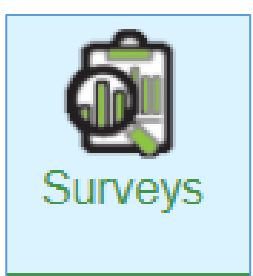

### Overall water quality in Colorado Rivers and Streams for Aquatic Life Use

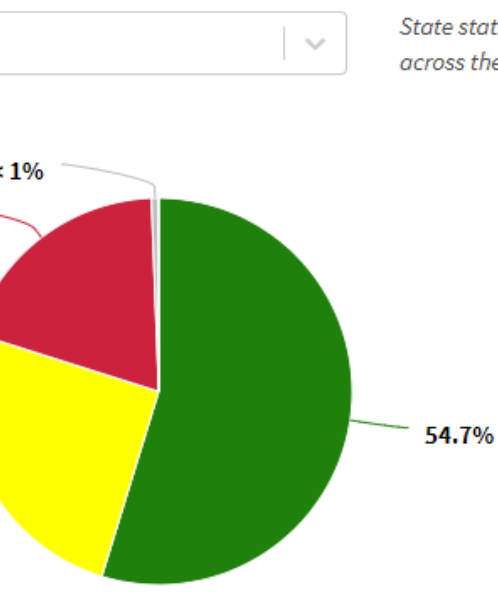

State statistical surveys provide an overall picture of water quality condition across the state and look at changes over time.

> Good: 54.7% ± 22.6% Fair: 25.1% ± 20.5% Poor:  $19.5\% \pm 16.9\%$  $\bullet$  Missing: < 1%  $\pm$  1.3% Survey confidence level = 95%

### ic Life Use

Good Fair Poor 45.0% 45.0% 9.9% tative ... 59.6% 21.2% 19.2% iediment 8.0% 7.9% 84.1% ım Cover 41.6% 40.4% 18.0% en, Total 42.6% 29.4% 28.0% us, Total , Lack Of 71.3% 14.0% 14.7% Salinity 79.2% 14.6% 6.3%

 $\checkmark$ 

## Additional References

### **Available from the ATTAINS public website, "Upload Data" tab [\(https://www.epa.gov/waterdata/attains\)](https://www.epa.gov/waterdata/attains)**

- How to Register for ATTAINS
- How to Sign In to ATTAINS
- Roles and Permissions in ATTAINS
- •EPA IR Categories and How ATTAINS Calculates Them
- How to Use ATTAINS Reports to Answer Questions

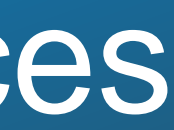

## Data-Related Breakout Sessions Next Week

- ATTAINS: A Training on Entering Actions (Session 6)
- ATTAINS and How's My Waterway: A Secret Sauce Training (Session 7)
- Deeper Dive on Web Services (Session 8)

### • **Sessions Related to ATTAINS**

### • **Other Data Management Sessions**

- General Data Management Tips (Session 6)
- How to Manage GIS Data (Session 6)
- The Basics of Assessment (Session 7)
- How Continuous Monitoring Data Are Being Used in Assessments (Session 7)
- Water Quality Exchange (WQX) Ladders (Session 8)
- Automation Tools in Support of Assessments: Data Harmonization (Session 8)

## Questions?

### Presenters:

Wendy Reid [reid.wendy@epa.gov](mailto:reid.wendy@epa.gov)

Selena Medrano [medrano.selena@epa.gov](mailto:medrano.selena@epa.gov)

Moderator:

Jesse Boorman-Padgett [boorman-padgett.jesse@epa.gov](mailto:boorman-padgett.jesse@epa.gov)

> ATTAINS User Support: [attains@epa.gov](mailto:attains@epa.gov)